## **Passo a passo da Rematrícula**

## • **Matrículas sem Dependência**

Clique na imagem de inscrição da rematrícula. Confira os seus dados e depois clique em prosseguir.

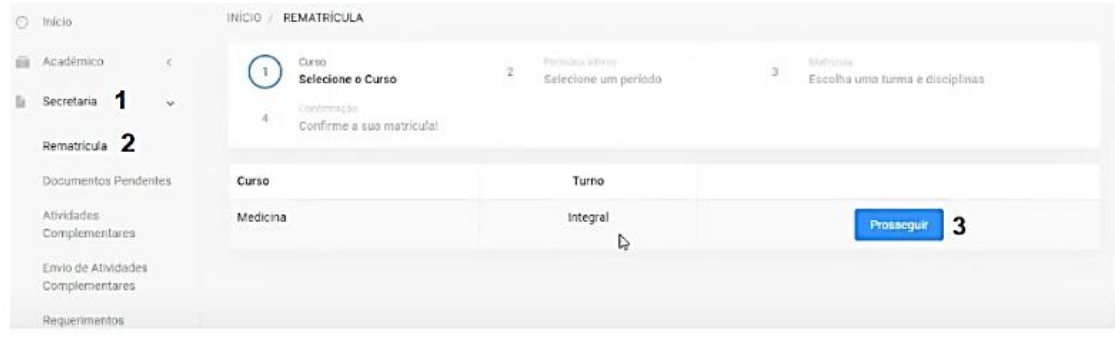

Leia o contrato, verifique o requerimento de matrícula com as disciplinas inscritas e clique em "ACEITO CONTRATO".

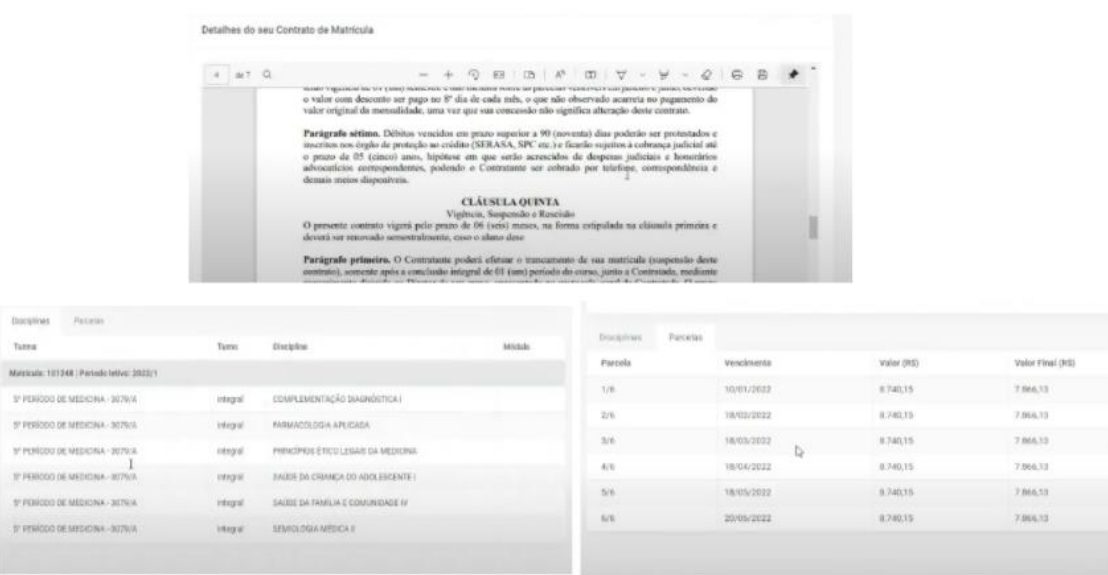

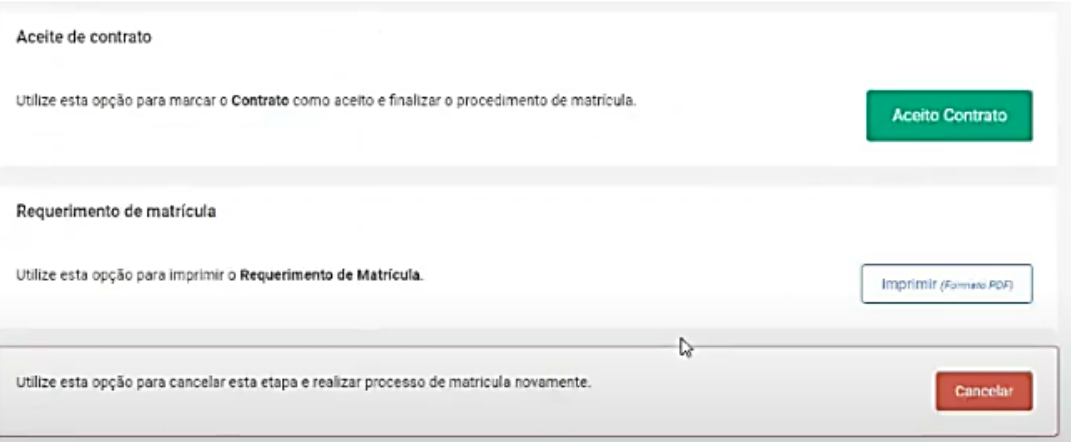